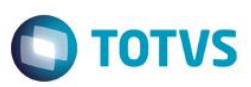

 $-10x$ 

### **Evidência de Testes**

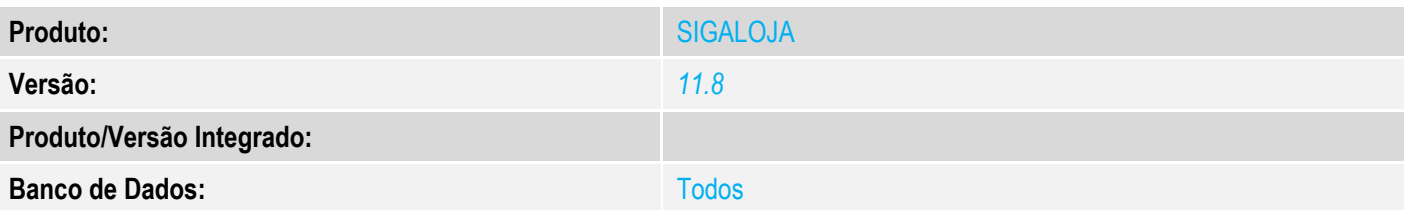

#### **1. Evidência e sequência do passo a passo** *[obrigatório]*

No SIGALOJA, acessar Atualizações/Caixa/Abre Automático

#### Requisito:

#### - Caixa fechado para que seja realizada a abertura automática <sup>(2</sup>) TOTVS Série T Serviços (Microsiga) 02.9.0012

#### TOTVS S/A Controle de Lojas Localizar q I  $\triangleright$  Favoritos  $\triangleright$  Recentes  $\overline{\phantom{a}}$  Atualizações (22) Config. Totvspdv (3) Integração (8) Cadastros (25) Lista de Presentes (5) Ponto de Venda (4)  $\star$  Caixa (8) Abrir/fechar Caixa Abril/Techar Carxa<br>Abre Automático<br>Fecha Automático Movimentos Bancários Acumulados Diarios Leitura X Redução Z Configurar Fechamento d Grupo TOTVS 1 / Filial BELO HOR **TOTVS** 29/08/2016 TOTVS 2011 Série T Serviços MSSQL Ret1180  $\bullet$   $\bullet$  $\widehat{=}$

#### Clique em Avançar

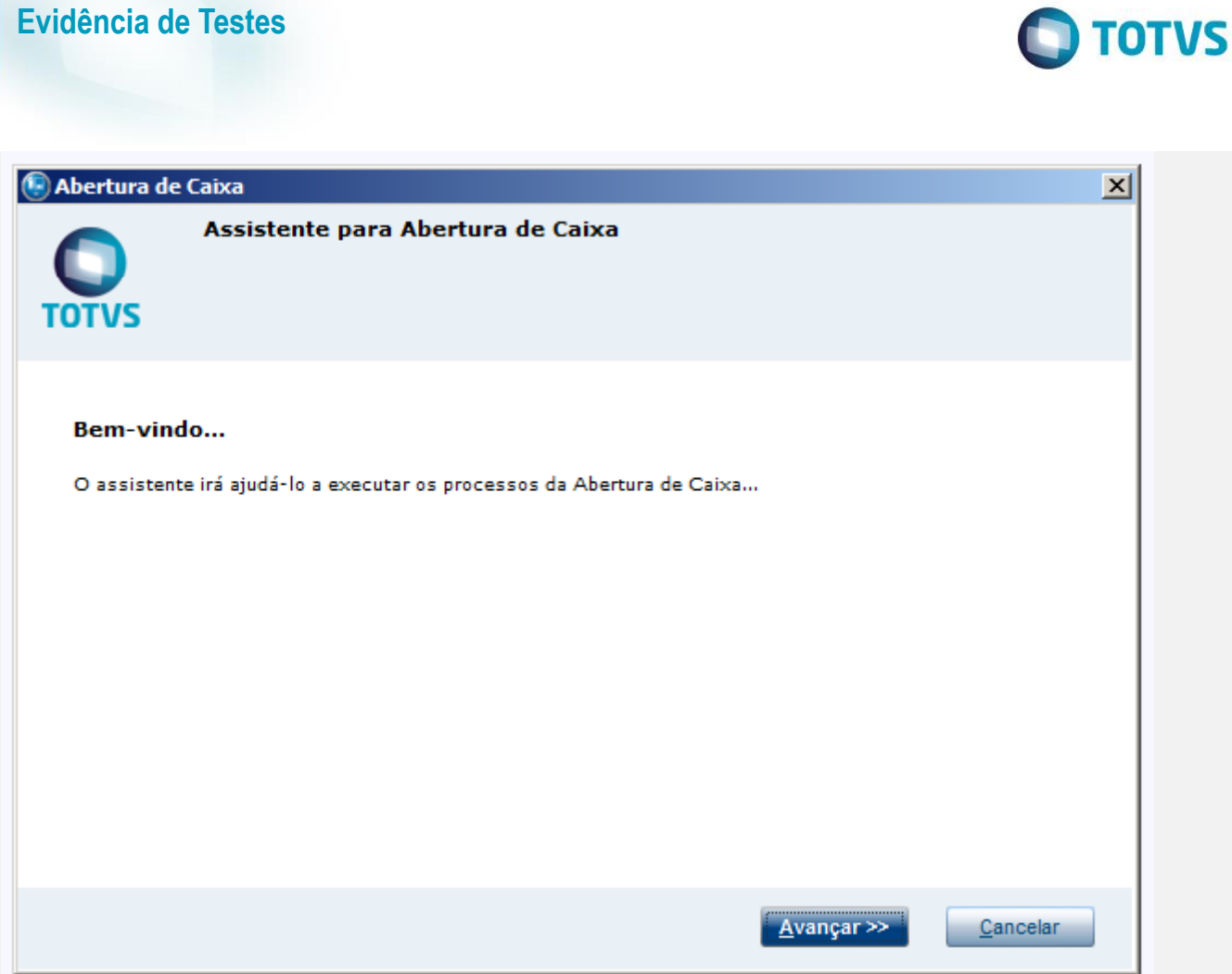

Confirme as informações e clique em Avançar

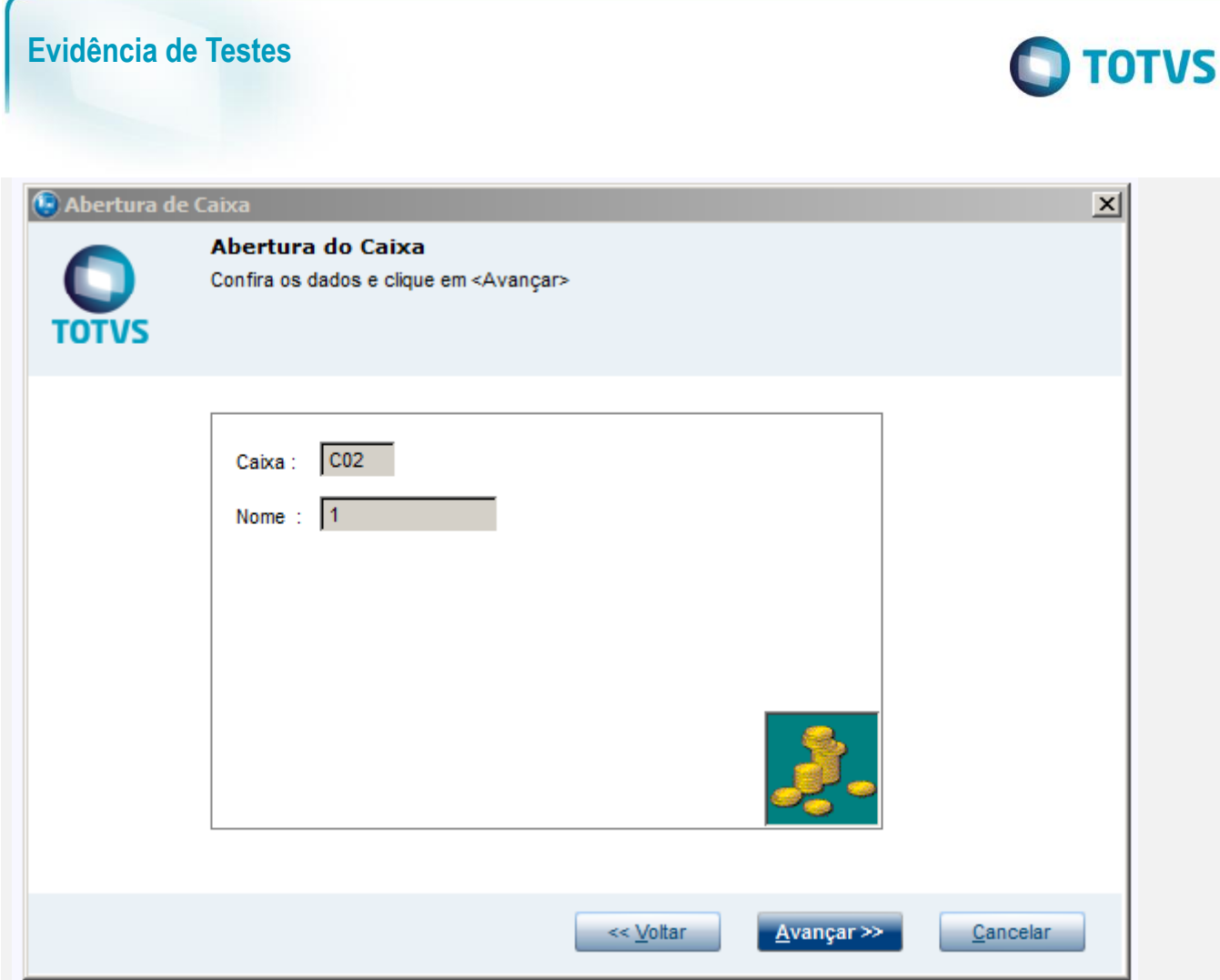

Caso seja exibida uma mensagem informando que o caixa já foi fechado clique em Sim para reabertura

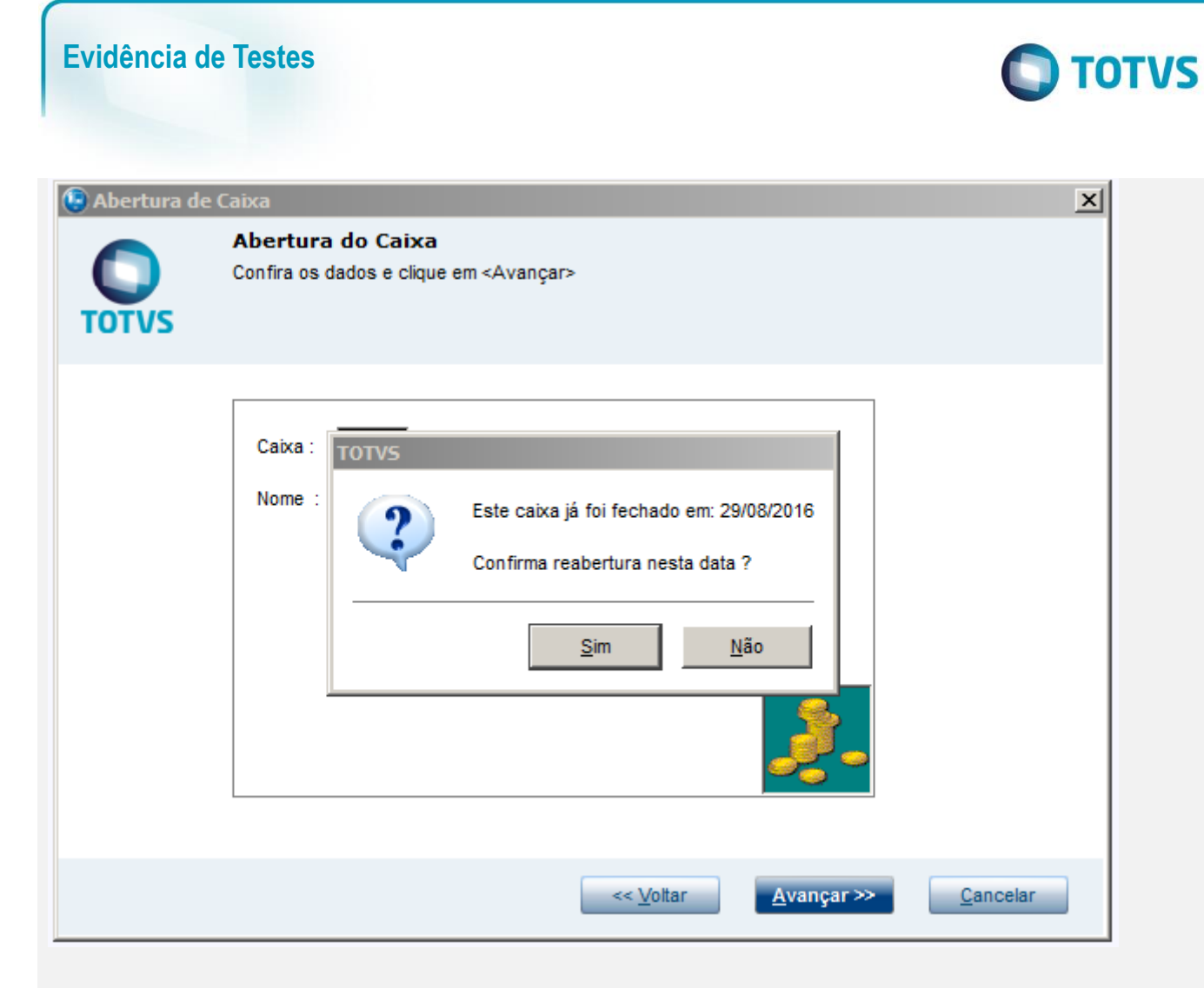

Informe o caixa de onde irá sair o suprimento para o caixa que está sendo aberto Informe o valor que será enviado para o caixa e clique em Avançar

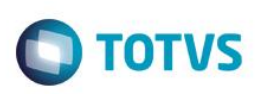

 $\vert x \vert$ 

### Abertura de Caixa

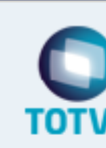

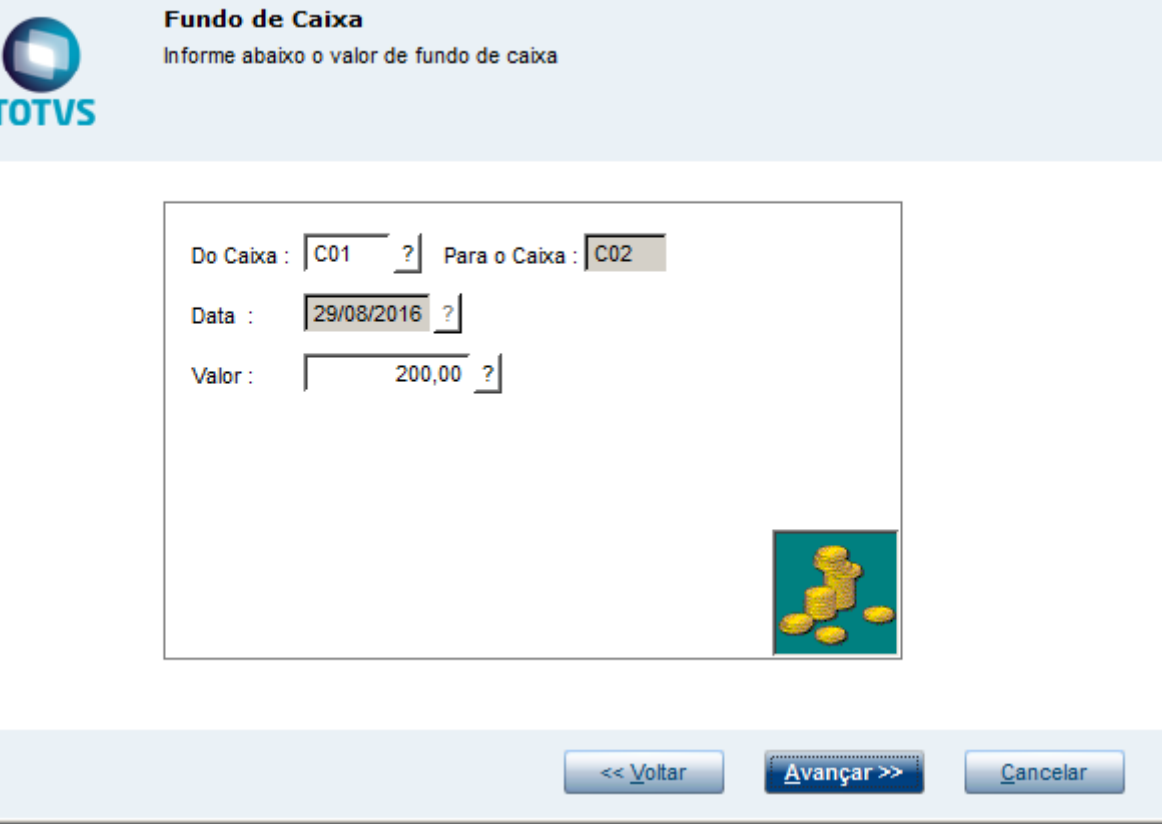

### Clique em Finalizar

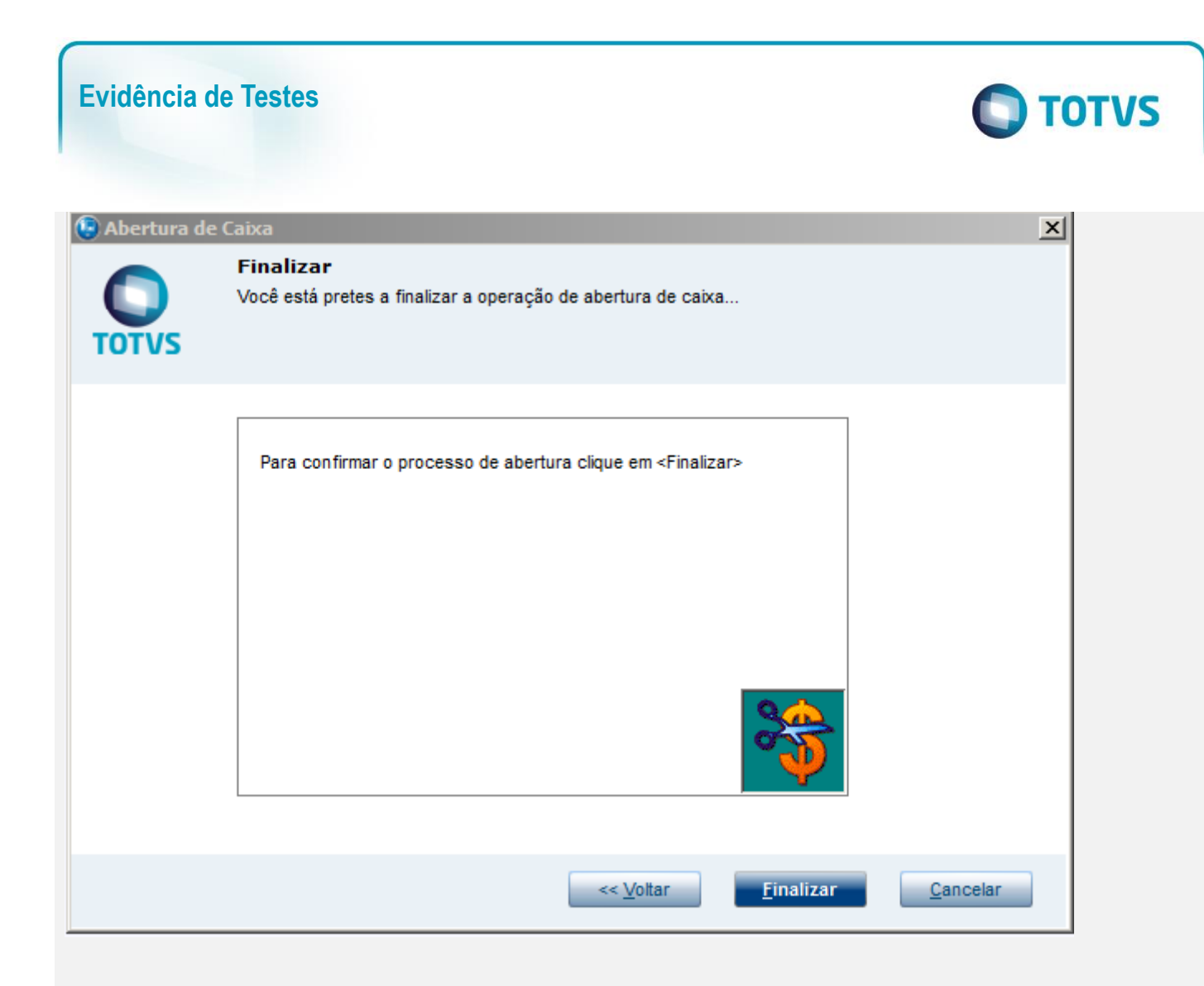

Clique em Sim para que seja aplicada as informações fornecidas

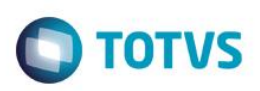

<sup>6</sup> Abertura de Caixa  $\vert x \vert$ **Finalizar** Você está pretes a finalizar a operação de abertura de caixa... **TOTVS TOTVS** Ao confirmar o procedimento, será efetuada a abertura de caixa. Deseja prosseguir com a operação ? Não Sim Einalizar << Voltar Cancelar

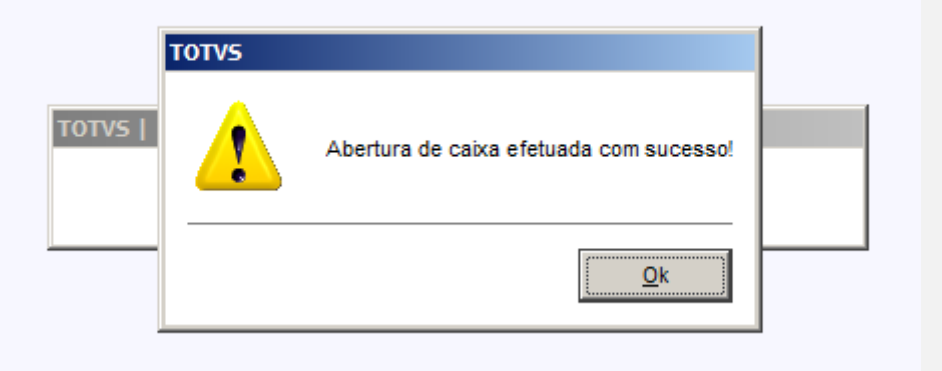

No SIGALOJA, acessar Consultas/Financas/Resumo de Caixa Preencha os filtros de acordo com o deve ser pesquisado Clique no botão para confirmar a pesquisa

 $\overline{\bullet}$ 

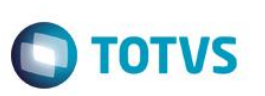

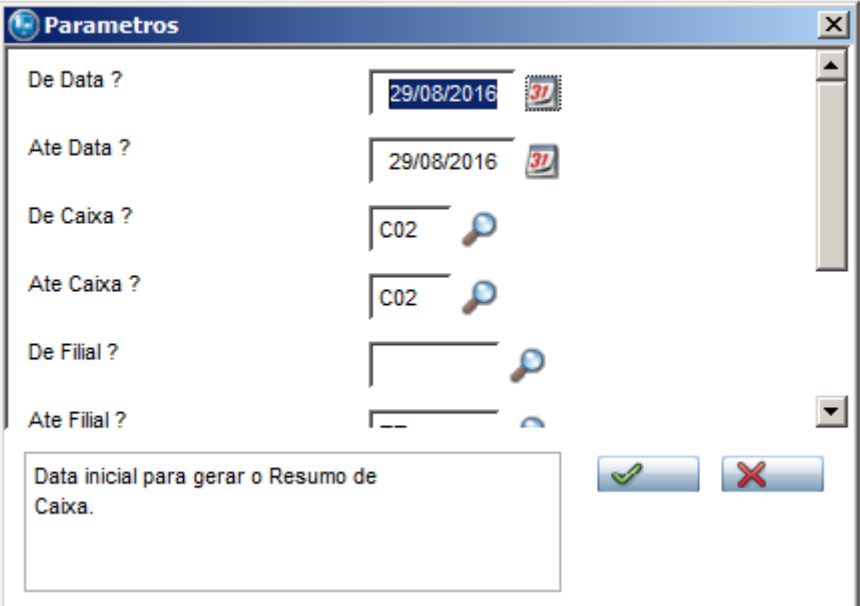

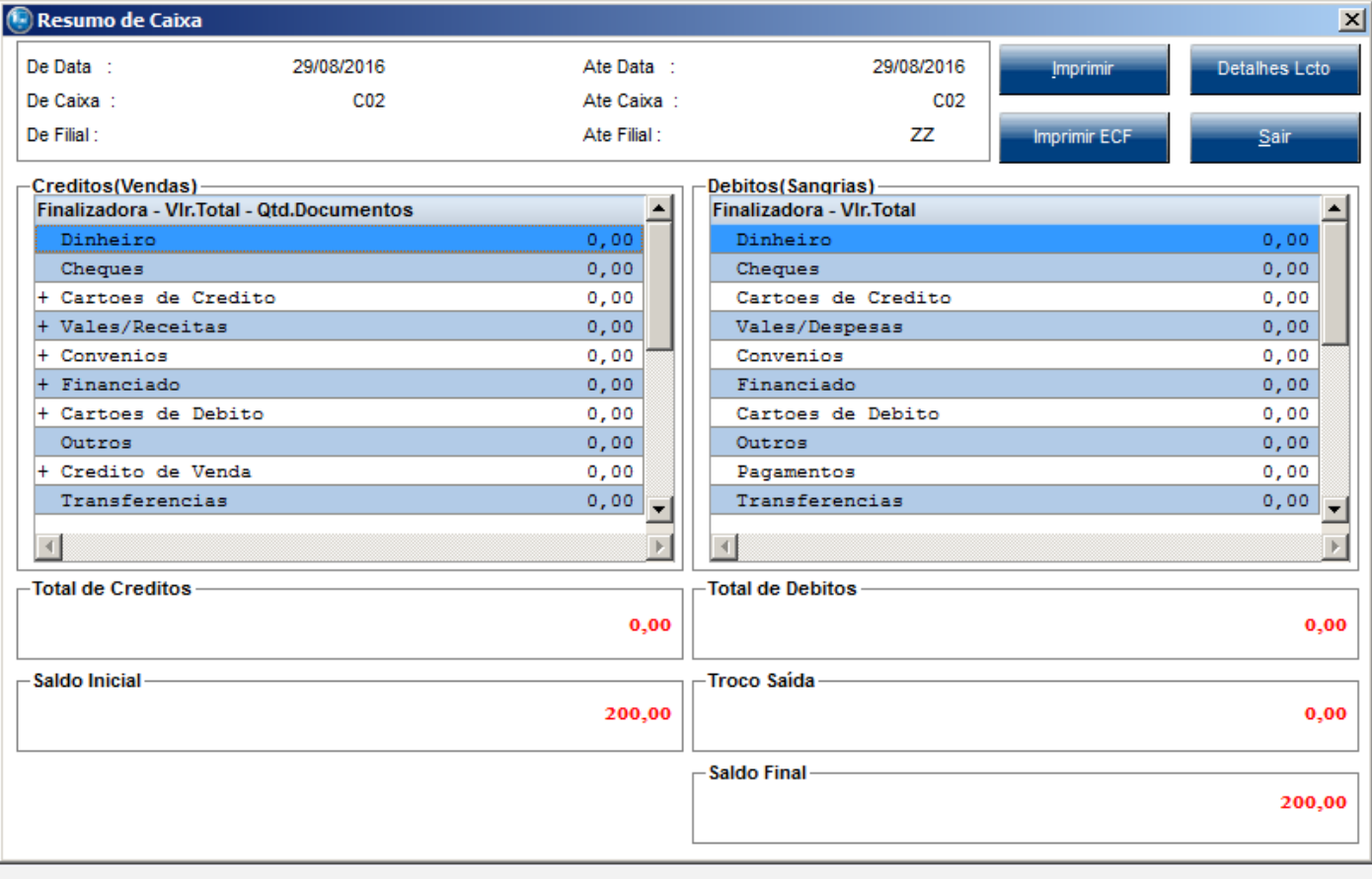

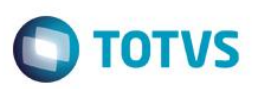

#### **Teste Integrado (Equipe de Testes)**

[Descrever a sequência dos testes realizados em detalhes e os resultados atingidos. O Print Screen de telas é opcional]

#### **Teste Automatizado (Central de Automação)** *[Opcional]*

[Informar as suítes executadas e descrever os resultados atingidos]

#### **Dicionário de Dados (Codificação)** *[Opcional]*

[O objetivo é incluir o print-screen da tela do dicionário de dados atualizado quando necessário.]

#### **2. Outras Evidências**

O objetivo é indicar para a equipe de Testes que a informação criada deve ser validada, como por exemplo, publicação de ponto de entrada, etc.